| ATTENTION:       |                                                     |  |  |  |  |  |
|------------------|-----------------------------------------------------|--|--|--|--|--|
| GENERAL MANAGER  | IMPORTANT - All<br>Service Personnel                |  |  |  |  |  |
| PARTS MANAGER    | Should Read and                                     |  |  |  |  |  |
| CLAIMS PERSONNEL | Initial in the boxes<br>provided, right.            |  |  |  |  |  |
| SERVICE MANAGER  | © 2023 Subaru of America. Inc. All rights reserved. |  |  |  |  |  |

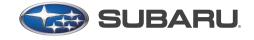

QUALITY DRIVEN® SERVICE

SERVICE BULLETIN

**APPLICABILITY:** 2020-23MY Legacy & Outback 2.5L NUMBER: 09-99-23 2017-22MY Forester **DATE:** 01/24/23 2023MY BRZ **REVISED:** 02/05/24 SUBJECT: Engine Surging/Jolting During Accelerator Release DTC P0011 & P0021

#### **INTRODUCTION:**

This bulletin announces availability of reprograming files for the Engine Control Module (ECM) to address rare cases of the engine surging/jolting when releasing the accelerator from half-throttle. DTCs P0011 (A Camshaft Position - Timing Over-Advanced or System Performance Bank 1) and P0021 (B Camshaft Position - Timing Over-Advanced or System Performance Bank 2) may also be stored in the ECM when this occurs. The new files contain enhanced logic to optimize fuel trim providing stabilized engine combustion during Exhaust Gas Recirculation (EGR) valve operation. If this condition is duplicated and/or the referenced DTCs stored, reprogram the ECM using the procedures outlined below.

#### **PRODUCTION CHANGE INFORMATION:**

These files were incorporated into vehicle production as per the table below.

| Model    | Starting VIN |  |  |
|----------|--------------|--|--|
| Legacy   | P3007589     |  |  |
| Outback  | P3149667     |  |  |
| BRZ      | P3007589     |  |  |
| Forester | N/A          |  |  |

# **PFC FILE APPLICABILITY:**

| MY | Model    | File Description | Old ECM Part # | New CID #   |
|----|----------|------------------|----------------|-------------|
|    | Legacy   | 22765AS49B.pfc   | 22765AS49A     | XE1W041m00G |
| 23 | Outback  | 22765AS50B.pfc   | 22765AS50A     | XE1W041n00G |
|    | BRZ (AT) | 22765AT541.pfc   | 22765AT540     | ZF2M300D00G |
|    | BRZ (MT) | 22765AT551.pfc   | 22765AT550     | ZF2M300C00G |

These reprograming files will be available on SSM5-R.

#### CAUTION: VEHICLE SERVICING PERFORMED BY UNTRAINED PERSONS COULD **RESULT IN SERIOUS INJURY TO THOSE PERSONS OR TO OTHERS.**

Subaru Service Bulletins are intended for use by professional technicians ONLY. They are written to inform those technicians of conditions that may occur in some vehicles, or to provide information that could assist in the proper servicing of the vehicle. Properly trained technicians have the equipment, tools, safety instructions, and know-how to do the job correctly and safely. If a condition is described, DO NOT assume that this Service Bulletin applies to your vehicle, or that your vehicle will have that condition.

#### Subaru of America, Inc. is ISO 14001 Compliant

ISO 14001 is the international standard for excellence in Environmental Management Systems. Please recycle or dispose of automotive products in a manner that is friendly to our environment and in accordance with all local, state and federal laws and regulations.

# PAK FILE APPLICABILITY:

| MY              | Model    | File Description            | Old ECM Part #                                                                                 | Decryption Keyword | New CID #                |  |
|-----------------|----------|-----------------------------|------------------------------------------------------------------------------------------------|--------------------|--------------------------|--|
| 20              | Legacy   | 22765AN20F.pk2              | 22765AN20A<br>22765AN20B<br>22765AN20C<br>22765AN20D<br>22765AN20D<br>22765AN20E               | BF42DFD            | XE1J402m00G              |  |
| 20              | Outback  | 22765AP54F.pK2              | 22765AP54A<br>22765AP54B<br>22765AP54C<br>22765AP54D<br>22765AP54E                             | FDEA31B6           | XE1J402n00G              |  |
| 21              | Legacy   | 22765AR18D.pk2              | 22765AR18A<br>22765AR18B<br>22765AR18C                                                         | 170D8F4E           | XE1P502m00G              |  |
| 21              | Outback  | 22765AR19D.pk2              | 22765AR19A<br>22765AR19B<br>22765AR19C                                                         | 4C372166           | XE1P502n00G              |  |
| 22              | Legacy   | 22765AS22D.pK2              | 22765AS22A<br>22765AS22B<br>22765AS22C                                                         | 69AE755E           | XE1Q202m00G              |  |
| 22              | Outback  | 22765AS23D.pk2              | 22765AS23A<br>22765AS23B<br>22765AS23C                                                         | F44C7C7E           | XE1Q202n00G              |  |
| <mark>19</mark> | Forester | <mark>22765AL827.pak</mark> | 22765AL820<br>22765AL821<br>22765AL822<br>22765AL823<br>22765AL824<br>22765AL824<br>22765AL826 | 9AC50DB8           | XE1FB00A                 |  |
| 20              | Forester | <mark>22765AN466.pak</mark> | 22765AN460<br>22765AN461<br>22765AN462<br>22765AN463<br>22765AN464<br>22765AN464               | 585CB1E4           | XE1M700a00G              |  |
| 21              | Forester | 22765AR675.pak              | 22765AR670<br>22765AR671<br>22765AR672<br>22765AR673<br>22765AR674                             | 67CEEA2A           | XE1P800a00G              |  |
| 22              | Forester | 22765AR604.pak              | 22765AR600<br>22765AR601<br>22765AR602<br>22765AR603                                           | E1A8EC6C           | <mark>XE1R600k00G</mark> |  |
| 22              | Forester | 22765AR554.pak              | 22765AR550<br>22765AR551<br>22765AR552<br>22765AR552<br>22765AR553                             | B4E98F7C           | XE1R600a00G              |  |
| 22              | Forester | 22765AR614.pak              | 22765AR610<br>22765AR611<br>22765AR613<br>22765AR612                                           | 73EC24BE           | XE1R600z00G              |  |

These files are included in the January 2023 SSM software update.

#### **SERVICE PROCEDURE / INFORMATION:**

**REMINDER:** Customer satisfaction and retention starts with performing quality repairs.

- 2020-22 Models ONLY Reprogram the ECM following the normal FlashWrite procedure.
- **2023 Models ONLY -** Reprogram the ECM Control Module following the normal SSM5-R procedure. Detailed information regarding the SSM5-R reprograming procedures can be found in TSB **14-28-21**.

Subaru of America, Inc. (SOA) highly recommends utilizing either the Subaru Midtronics DCA8000 Dynamic Diagnostic Charging System or the Subaru Midtronics GR8-1100 Diagnostic Battery Charger to the vehicle in the Power Supply Mode feature anytime a vehicle control module is being reprogrammed. Once the Midtronics charger is connected to the vehicle, if the battery is fully charged, it will take less than three (3) minutes to boot-up the charger, select the Power Supply Mode, and have the battery voltage stabilized and ready for reprogramming.

## **NOTES:**

- For instructions on using the Power Supply Mode, reference the applicable User Manual for the Midtronics DCA-8000 Dynamic Diagnostic Charging System and the Midtronics GR8-1100 Diagnostic Battery Charger on STIS.
- Confirm all electrical loads such as lights, audio, HVAC, seat heaters, and rear defroster are all switched OFF before setting up the charger for Power Supply Mode.
- Select the correct battery type (Enhanced Flooded, Flooded, Gel, AGM or AGM Spiral).
- Input the CCA which matches the vehicle's battery. **NOTE:** OE and replacement batteries have different CCA ratings. Always confirm the battery's CCA rating before proceeding.
- If using a DCA-8000 Dynamic Diagnostic Charging System, set the power supply voltage to 13.5 Volts.
- DO NOT connect the DST-i or DST-010 until the Power Supply mode function has completed its
  battery test mode and the Charging Voltage has dropped to and shows a steady 13.5 Volts on the display.
- Once Power Supply Mode reaches a steady 13.5 Volts, connect the DST-i or DST-010 to the OBD connector and proceed with initiating the normal FlashWrite reprogramming process.
- Amperage will fluctuate based upon the vehicle's demand for power. **NOTE:** If the voltage rises beyond 14 Volts while programming is in process, the procedure will abort. This can indicate a need to test or charge the vehicle battery before any further attempt at programming is made.
- ALWAYS set the power supply voltage to 13.5 Volts when using Power Supply Mode. NEVER turn the ignition switch on when charging at voltages 15 Volts or higher.

**REMINDER:** If the DCA-8000 or GR8-1100 indicates the vehicle's battery must be charged, charge the battery fully before proceeding to reprogram the vehicle while using the Power Supply Mode.

**NOTE:** Control module failures resulting from battery discharge during reprogramming are not a matter for warranty. Should any DTCs reset after the reprogramming update is performed, diagnose per the procedure outlined in the applicable Service Manual.

### **VERY IMPORTANT:**

This information is applicable to the Subaru Midtronics DCA-8000 Dynamic Diagnostic Charging System and the Subaru Midtronics GR8-1100 Diagnostic Battery Charger **ONLY**. It does not apply to any other brand / type of "generic" battery charger whatsoever. **ONLY** the DCA-8000 and the GR8-1100 and their Power Supply Mode feature have been tested and approved by SOA.

# WARRANTY / CLAIM INFORMATION:

For vehicles within the Basic New Car Limited Warranty period, this repair may be submitted using the following claim information:

| Labor Description           | Labor Operation # | Fail Code | Labor Time |  |
|-----------------------------|-------------------|-----------|------------|--|
| MFI OBDII ECM Reprogramming | A455-288          | UPG-48    | 0.4        |  |

**IMPORTANT:** Always note the original Calibration Identification number (CID) the vehicle came in with on the repair order **before** reprogramming and, make sure to list the **NEW** CID for any newly-installed programming (as confirmed from the actual control module **AFTER** installation). The **NEW** CID MUST also be noted on the repair order as this information is required for entry in the Miscellaneous Detail field during claim submission.

**NOTE:** The PFC and PAK file listings provided in this bulletin are the latest available at the time of publishing. Updates are often released thereafter without revision to the original bulletin. For this reason, it is critical to always have the latest version of Select Monitor software installed on your system. You can confirm if a later version is available by entering the CID listed in this bulletin into FlashWrite. If a newer CID is shown as available in FlashWrite, reprogram using that file.

#### **IMPORTANT REMINDERS:**

- SOA strongly discourages the printing and/or local storage of service information as previously released information and electronic publications may be updated at any time.
- Always check for any open recalls or campaigns anytime a vehicle is in for servicing.
- Always refer to STIS for the latest service information before performing any repairs.